Die BUS-Beamline (Berliner Universitäts Strahlrohr) wird von der FU Berlin betreut. Bei Fragen und Problemen bitte an Dr. Ralph Püttner (ralph.puettner@physik.fu-berlin.de) wenden.

# **1 Strahlengang des Syncrotronlichtes prüfen**

Im Allgemeinen sind ist die Beamline bereits so eingestellt, dass zumindest bis zum Goldnetz ein ungehinderter Strahlgang gewährleistet ist. Für den Fall der Fälle kann man den Strahlverlauf noch einmal überprüfen:

**[Erste Blende hinter SMB1]** Ist durch das Sichtfenster Licht zu erkennen?

**[Das Gitter]** wird wassergekühlt. Wenn nicht genügend Wasser vorhanden ist, überhitzen die Gitter und das Interlock schaltet ab. Daher Wasserstand der Behälter am Boden überprüfen! Das Wasser sollte in Bewegung sein.

**[Ventilsteuerung]** Der Reihe nach zum Beamschutter hin die Ventile öffnen. Vorher die Druckanzeigen am Balzers Maxigauge überprüfen. Drücke im Bereich 10−<sup>9</sup> bis 10−<sup>10</sup> sind normal. Als letztes den Beamshutter öffnen. Schließen erfolgt in umgekehrter Reihenfolge. Der Beamshutter wird vor einer Injektion automatisch geschlossen. Nach der Injektion muss er wieder manuell geöffnet werden.

**[Austrittsspalt]** Auch der OXFORD-Manipulatortisch für den Austrittsspalt enthält ein Fenster, mit dem das Licht überprüft werden kann.

**[**I<sup>0</sup> **Detektor]** Das Goldnetz für den ungehinderten Strahl bitte nur bis Höhe 5 mm hochfahren, mehr ist bei den Dimensionen des Strahls nicht notwendig. Durch vollständiges 'Nach oben drehen' kam es

schon des öfteren zu Beschädigungen der Messaparatur, die Reparatur dauert einige (unnötige) Wochen. Bei Stellung 32 mm befindet sich das Netz im Strahl.

## **2 Einstellungen am Gitter**

Es sind die folgenden drei Gitter an den jeweiligen Positionen eingebaut:

- Gitter 1: 500 Linien/mm 30-125 eV (13 mm)
- Gitter 2: 1100 Linien/mm 64-180 eV (65 mm)
- Gitter 3: 2200 Linien/mm 64-180 eV (115 mm)

Zum Wechsel der Gitter muss zunächst die Luftdruckbremse gelöst werden, dazu einfach das Ventil zur Druckluft öffen. Das Gitter kann nun manuell durch die Drehschraube gewechselt werden. Die Positionen der jeweiligen Gitter sind außerdem auf der Lineardurchführung angegeben. Die Millimeterangaben betreffen die Mitte des Gitters. Nachdem das Gitter gewechselt wurde, den Schieber wieder einen halben Millimeter zurückdrehen, um Spiegel von der Verstellapparatur mechanisch zu entkoppeln - die Breite der Spiegel bietet genügend Toleranz. Danach die Luftdruckbremse wieder einschalten, indem das Ventil geschlossen wird.

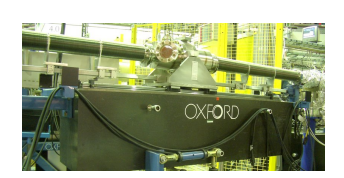

Wenn die Steuerung des Gitters einmal abgestürzt sein sollte, das Gitter also nicht mehr mit dem Programm EMP kontrolliert werden kann, muss der Controller des Gitters resetet werden. Dazu den Controller ausschalten, warten bis die Lüfter stillstehen - und wieder einschalten. Der Controller beginnt nach ca. 20 Sekunden, das Gitter auf seine Referenzpositionen zu fahren. Die Verstellung durch die Schrittmotoren kann (auch akustisch) mitverfolgt werden. Der Vorgang dauert mindestens 8 Minuten. Wenn der Controller seinen Ausgangswert gefunden hat, dann halten die Motoren auf den schwarz markierten Stellung (7 bzw. 50 mm). Ansonsten ist ein erneuer Reset nötig.

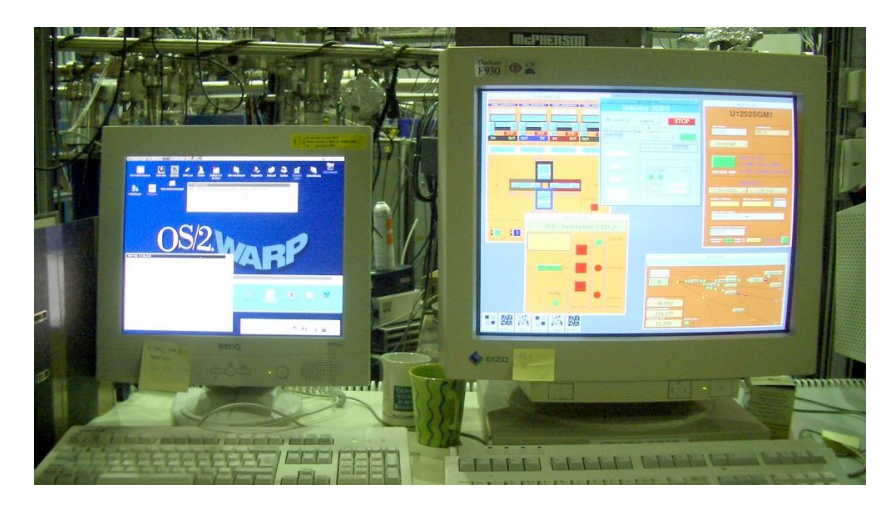

Abbildung 1: Die beiden Steuerrechner: Links der PC mit OS/2 und dem Programm EMP, rechts die UNIX Workstation mit Steuerprogrammen für SMB, Undulator und Gittertabellen

## **3 Einstellungen an der Workstation (Unix/Tektronix)**

Für den sehr unwahrscheinlichen Fall, dass die Workstation einmal abstürzt: Sie kann resetet werden! Es befindet sich ein Schalter an der Rückseite, allerdings ist ein solcher Absturz bisher noch nicht vorgekommen.

Die im folgenden genannten Fenster sind im Normalfall bereits geöffnet. Ansonsten sind sie zugänglich, indem man auf dem Übersichtsbild der Beamline auf den Button für das jeweilige Gerät klickt. Eventuell muss man jetzt noch 25 Sekunden warten - die Workstation ist nicht die schnellste.

Folgende Fenster stehen zur Verfügung:

### **Einstellungen der ID Control**

- **local** Einstellungen werden direkt am Unix-Rechner vorgenommen, um z. B. das Gap für die nullte Ordnung zu fahren. Dazu einen Wert eingeben, das Feld mit der Maus nicht verlassen, sondern mit Enter bestätigen. Danach EXEC drücken.
- **remote** Der Undulator kann ferngesteuert werden, zum Beispiel vom OS/2 Rechner über EMP

### **SMU Switchpannel, experts**

Die optimalen Einstellungen des jeweiligen Gitters passend zu den Energiewerten sind in den folgenden Dateien gespeichert:

- **Gitter 1** bus500\_7.912.ums
- **Gitter 2** bus1100\_7.875.ums

Dazu muss natürlich unter experts der Punkt 'drivetable' ausgewählt sein. Sie liefert bessere Ergebnisse als die Formel. Rechts daneben steht zur Auswahl:

- **ID1** nur Monochromator
- **ID2** nur Undulator
- **ID3** Monochromator und Undulator

Im letzten Fall werden Monochromator und Undulator gemeinsam mit der Energie ferngesteuert. Am Unix-Rechner steht ID Control natürlich auf 'remote'. Nach einer Änderung diese mit 'Configure Mono' bestätigen. Danach in EMP die Einstellung durch 'Control -> Mono Reset' übernehmen.

# **4 Einstellung am PC (OS/2 Warp/Benq)**

### **4.1 Das Programm EMP**

Im Unterordner 'All you need to measure' (bzw. hinter gleichnamigen Symbol) findet sich das zu startende Programm EMP/2 V 4.13. Vom Menu (File Measure Settings General Run Display Control Help) sind folgende wichtig:

- **Control Mono-Reset** Übernahme der Einstellungen des Monochromators vom Unix-Rechner
- **Settings** Hinter 'Monochromator' kann der gewünschte Energiewert eingegeben werden, mit 'Set' wird der entsprechende Wert angefahren. Bei ID3 stellen sich Monochromator und Undulator passend auf den Energiewert ein.
- **Measure CFS** Zur Optimierung des Gap vom Undulator. Fährt einen definierten Energiebereich mit dem Undulator und/oder Monochromator ab.

Im Hauptfenster sind 1 und 2 bereits gelb hinterlegt. Um den Strom vom Goldnetz als Referenz mitzumessen, das Kästchen 3 anklicken. Unter Device den 'KEITHLEY@4' auswählen.

#### **Run-/Measurement Control**

- 'Run -> OK' startet die Messung
- 'Pause' unterbricht an dieser Stelle, kann fortgesetzt werden
- 'Stop' bricht Messung ab, Gap bleibt an dieser Stelle stehen

Nachdem man in EMP in Settings einen Energiewert für das Gitter erstmalig eingegeben hat, kann es vorkommen, dass die Steuerung über diesen Wert hinausfährt. Er fährt allerdings zu einer zweiten Einstellung für diese Energie, man muss etwas warten.

Auf dem PC stehen zwei KEITHLEY Messgeräte. Das obere wird für Messungen an der Gaszelle benutzt. Das untere Multimeter ist mit dem Goldnetz für  $I_0$ -Strommessungen verbunden.

### **4.2 Allgemeines zur Bedienung von OS/2 WARP**

Die Bedienung kann mit Systemanschluß -> herunterfahren beendet werden. Alternativ ist auch die Betätigung von 'Strg' + 'Alt' + 'Entf' gleichzeitig möglich, der PC wird OHNE NACH-FRAGE heruntergefahren. Im allgemeinen laufen die PCs ohne Reset dauerhaft durch.

Die drei Button rechts oben in den Windows des Fenstermanagers von OS/2 bedeuten (von links nach rechts): **Schließen** (durchgestrichenes Quadrat wie Dt. Bank), auf Task/Fensterleiste **Verkleinern** sowie **Maximieren**/Originalgröße wiederherstellen.

Am Ende einer Schicht das Programm EMP bitte schließen.

# **5 Strahlverlauf mit nullter Ordnung justieren**

Zunächst muss der Undulator aufgefahren werden auf ein Gap größer 60 Millimeter, die Intensität könnte sonst zu Überhitzungen innerhalb der Beamline führen. Dazu am UNIX Rechner 'ID Control' auf 'local' stellen. Mit der Maus auf das Feld 'Destination Gap' gehen, über diesem Feld bleiben und den gewünschten Wert für das Gap eingeben (die Eingabe wird sonst ignoriert). Mit Enter bestätigen und mit 'EXEC' ausführen.

Im Fenster U1252SGM1 für das genutzte Grating die Einstellung '1 - Mono only' auswählen und mit dem grünen Button 'Configure Mono' bestätigen. ID Control wieder auf 'remote' umstellen.

Das Goldnetz befindet sich beim z-Hub von 35 Millimetern im Strahl, bei 5 mm ist es komplett herausgefahren. Wie schon erwähnt, diesen Wert bitte nicht unterschreiten.

Am OS/2 PC das Programm EMP starten. Einstellungen mit 'Control -> Mono Reset' übernehmen. Auf das Kästchen mit der 3 klicken, unter Device den 'KEITHLEY@4' auswählen. 'Measure - CFS' wählen. Messbereich von 4001000 bis 4008000 wählen. 'Run - Run' wählen und mit OK bestätigen.

Es öffnet sich ein neues Fenster mit grafischer Darstellung. Nach Doppelklick auf die y-Achse für Kanal 1 und 2 das Häkchen 'visible' entfernen. Unter Kanal 3 den Haken 'y-Autoscale' setzen. Im Grafikfenster sollte nun der Beginn eines Gausspeaks zu erkennen sein. Gleichzeitig kann man auch den Meßwert am KEITHLEY mitverfolgen. Während der Messung kann man mit 'Run' schon das Fenster zum Anhalten des Undulators öffnen. Beim Maximum einfach 'Stop' drücken. Erfahrungswerten von Anfang 2007 sind:

- **Gitter 1**: 4006427 bei 1,6 µA auf den Goldnetz (Strahlstrom 250 mA), Blende 180 µm
- **Gitter 2**: 4005475 bei 1,7 µA auf den Goldnetz (Strahlstrom 230 mA), Blende 180 µm

Sollte die erreichte Intensität ungewöhnlich klein sein, dann die Blende überprüfen, ob zu kleine Werte eingestellt wurden. Übliche Werte sind für oben, unten, rechts und links +1,5mm -1,5mm +1,5mm -1,5mm ; die jeweiligen offsets sind +3,0mm -15,1mm +12,6mm -18,4mm.

Zur möglichen Energieauflösung findet sich ein Anhang im Ordner U125/2 SGM BUS: *Design of the high-resolution BUS XUV-beamline for BESSY II* von M. Martins, G. Kaindl und N. Schwentner 1999. Es besteht ein fast linearer Zusammenhang.

## **6 Gap auf Messenergie optimieren**

Die in der Tabelle eingegebenen Werte für das Gap sind relativ genau. Um noch einige Prozent mehr Intensität zu erhalten, kann wie bei der Optimierung in nullter Ordnung verfahren werden. Allerdings wird nur das Gap gefahren, nicht der Monochromator. Daher 'ID only' auswählen, ID Control auf 'remote' stellen und mit 'Configure Mono' bestätigen. In EMP wie bisher ab 'Control -> Mono Reset' weiter verfahren. Ein empfehlenswerter Messbereich ist der Bereich einen halben Millimeter unter und über dem eingestellten Wert des Undulator-Gaps. Ein kleinerer Bereich läßt den Peak aus dem Rauschen nicht deutlich erkennen.

# **Anhang**

Im August 2007 wurden die Intensitäten der ersten beiden Gitter mit der Diode gemessen und die Ergebnisse auf einen Strahlstrom von 200 mA normiert. Die Graphen sehen folgendermaßen aus:

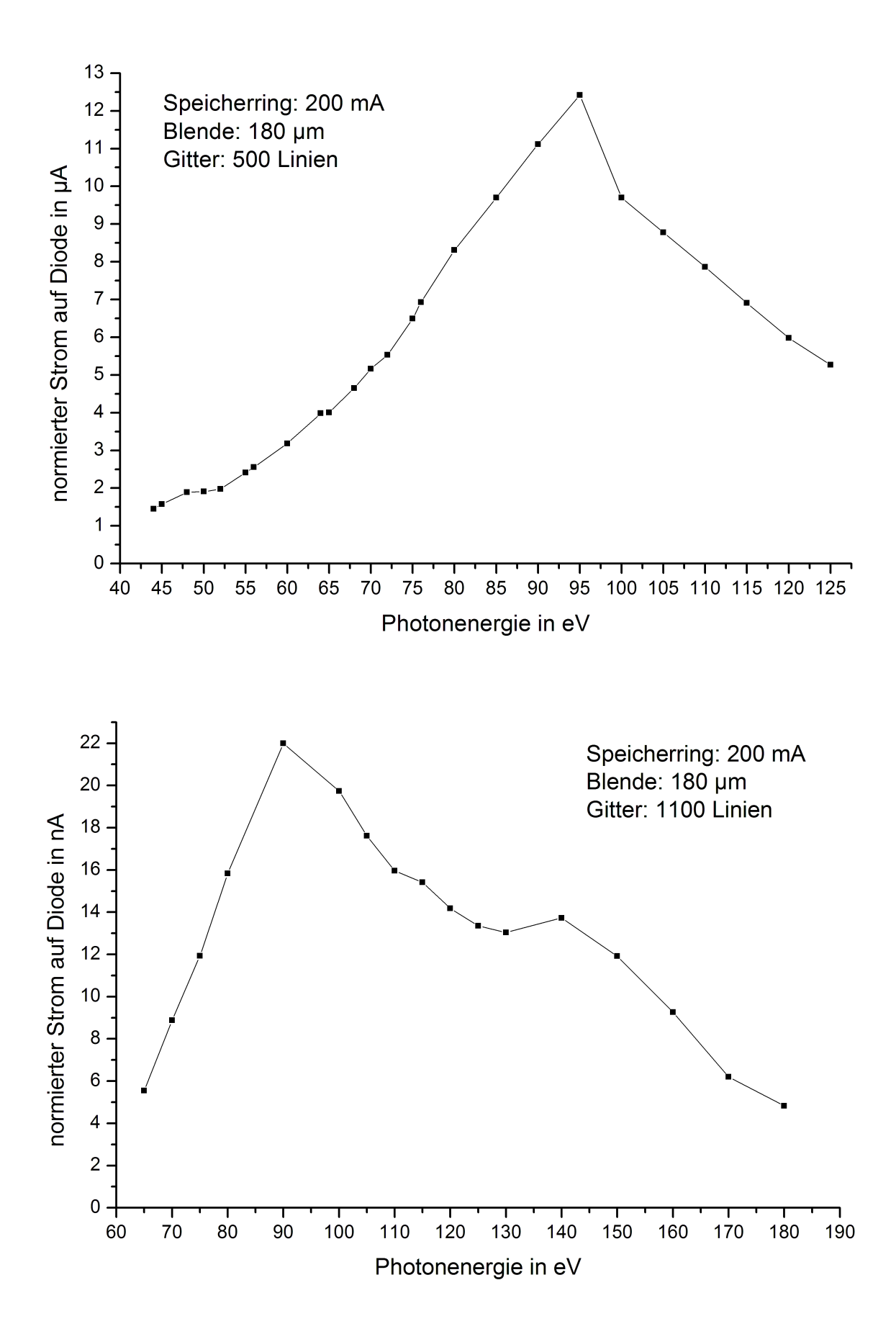